# **\*TB 9-4920-451-24**

**DEPARTMENT OF THE ARMY TECHNICAL BULLETIN** 

# **CALIBRATION PROCEDURE FOR FUEL QUANTITY GAGE TEST SET SIMMONS PRECISION, INC., MODEL 472090-002 GULL AIRBORNE INSTRUMENTS, MODEL GTF-4; AND CONSOLIDATED AIRBORNE SYSTEMS MODELS TF20-1 AND TF579**

Headquarters, Department of the Army, Washington, DC 5 May 2008

*Distribution Standard A: Approved for public release; distribution is unlimited.* 

#### **REPORTING OF ERRORS AND RECOMMENDING IMPROVEMENTS**

You can improve this manual. If you find any mistakes or if you know of a way to improve these procedures, please let us know. Mail your letter or DA Form 2028 (Recommended Changes to Publications and Blank Forms) directly to: Commander, U.S. Army Aviation and Missile Command, ATTN: AMSAM-MMC-MA-NP, Redstone Arsenal, AL 35898-5000. A reply will be furnished to you. You may also send in your comments electronically to our E-mail address: 2028@redstone.army.mil or by fax 256-842-6546/DSN 788-6546. For the World Wide Web use: https://amcom2028.redstone.army.mil. Instructions for sending an electronic 2028 can be found at the back of this manual.

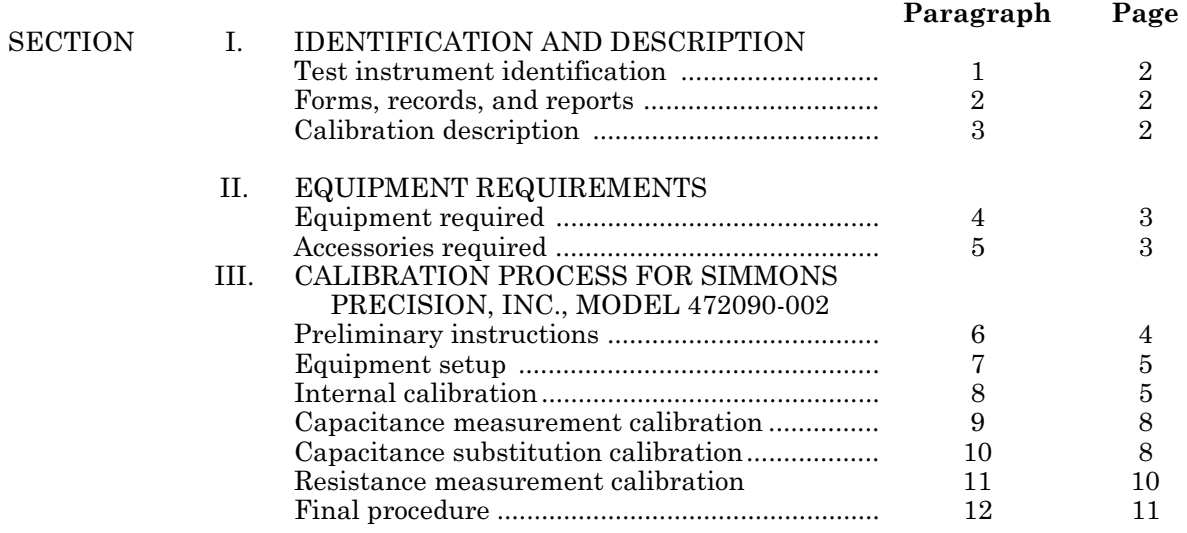

 $\overline{\phantom{a}}$ 

<sup>\*</sup>This bulletin supersedes TB 9-4920-451-35, dated 21 October 2003, including all changes.

<span id="page-1-0"></span>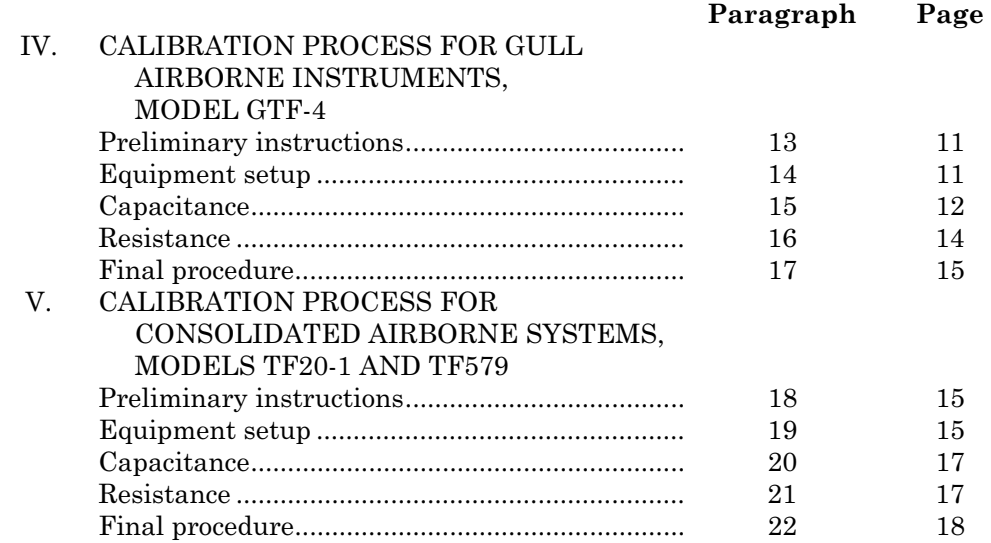

# **SECTION I IDENTIFICATION AND DESCRIPTION**

**1. Test Instrument Identification.** This bulletin provides instructions for the calibration of Fuel Quantity Gage Test Set, Simmons Precision, Inc., Model 472090-002; Gull Airborne Instruments, Model GTF-4; and Consolidated Airborne Systems, Models TF20-1 and TF579. The manufacturers' manuals were used as the prime data sources in compiling these instructions. The equipment being calibrated will be referred to as the TI (test instrument) throughout this bulletin.

 **a. Model Variations.** Variations among models are described in text, tables, and figures.

 **b. Time and Technique.** The time required for this calibration is approximately 4 hours, using the dc and low frequency technique.

#### **2. Forms, Records, and Reports**

**a.** Forms, records, and reports required for calibration personnel at all levels are prescribed by TB 750-25.

**b.** Adjustments to be reported are designated (R) at the end of the sentence in which they appear. When adjustments are in tables, the (R) follows the designated adjustment. Report only those adjustments made and designated with (R).

**3. Calibration Description.** TI parameters and performance specifications which pertain to this calibration are listed in [table 1.](#page-2-0)

<span id="page-2-0"></span>

| rabic 1. Cambration Description                        |                                                   |  |  |  |  |
|--------------------------------------------------------|---------------------------------------------------|--|--|--|--|
| Test instrument parameters                             | Performance specifications                        |  |  |  |  |
|                                                        |                                                   |  |  |  |  |
|                                                        | Simmons Precision, Inc., Model 472090-002         |  |  |  |  |
| Capacitance measurement                                | Range: 40 to 999.9 pF                             |  |  |  |  |
| (external)                                             | Accuracy: $\pm 0.5\%$ of reading                  |  |  |  |  |
|                                                        | Range: 1000 to 2000 pF                            |  |  |  |  |
|                                                        | Accuracy: $\pm 0.5\%$ of reading                  |  |  |  |  |
| Capacitance substitution                               | Range: 40 to 999.9 pF                             |  |  |  |  |
| (internal)                                             | Accuracy: $+0.5\%$ of reading                     |  |  |  |  |
|                                                        | Range: 1000 to 2000 pF                            |  |  |  |  |
|                                                        | Accuracy: $\pm 0.5\%$ of reading                  |  |  |  |  |
| Resistance                                             | Range: $1.0$ to $1000 \text{ M}\Omega$            |  |  |  |  |
|                                                        | Accuracy: +1 increment                            |  |  |  |  |
|                                                        | -0.4 increment                                    |  |  |  |  |
|                                                        |                                                   |  |  |  |  |
| Gull Airborne Instruments, Model GTF-4                 |                                                   |  |  |  |  |
| Capacitance                                            | Range: 0 to 8000 pF in 4 ranges <sup>1</sup>      |  |  |  |  |
|                                                        | Accuracy: $\pm 0.5\%$ of range setting            |  |  |  |  |
| Resistance                                             | Range: 0 to 100,000 $\text{M}\Omega$ in 4 ranges  |  |  |  |  |
|                                                        | Accuracy: 1.0 to 1000 M $\Omega$ +0.5% of reading |  |  |  |  |
|                                                        | 1000 to 10,000 $M\Omega$ +10% of reading          |  |  |  |  |
|                                                        | 10,000 to 100,000 $M\Omega$ +15% of reading       |  |  |  |  |
|                                                        | 0.1 to 1.0 $M\Omega$ +1.0% of range               |  |  |  |  |
|                                                        |                                                   |  |  |  |  |
| Consolidated Airborne Systems, Models TF20-1 and TF579 |                                                   |  |  |  |  |
| Capacitance                                            | Range: $0$ to 5000 pF                             |  |  |  |  |
|                                                        | Accuracy: +0.5% of FS                             |  |  |  |  |
| Resistance                                             | Range: $0 \text{ to } 10,000 \text{ M}\Omega$     |  |  |  |  |
|                                                        | Accuracy: 10% of reading                          |  |  |  |  |

Table 1. Calibration Description

 $^1\!$  Verified from 35 to 2000 pF only.

# **SECTION II EQUIPMENT REQUIREMENTS**

**4. Equipment Required.** [Table 2](#page-3-0) identifies the specific equipment to be used in this calibration procedure. This equipment is issued with Secondary Transfer Calibration Standards Set AN/GSM-287 or AN/GSM-705. Alternate items may be used by the calibrating activity. The items selected must be verified to perform satisfactorily prior to use and must bear evidence of current calibration. The equipment must meet or exceed the minimum use specifications listed in [table 2.](#page-3-0) The accuracies listed in [table 2 p](#page-3-0)rovide a fourto-one ratio between the standard and TI. Where the four-to-one ratio cannot be met, the four-to-one accuracy of the equipment selected is shown in parenthesis.

**5. Accessories Required**. The accessories required for this calibration are common usage accessories, issued as indicated in paragraph **4** above, and are not listed in this calibration procedure.

<span id="page-3-0"></span>

| rable 2. Minimum operintations or equipment nequired |                                                      |                                         |  |  |
|------------------------------------------------------|------------------------------------------------------|-----------------------------------------|--|--|
| Common name                                          | Minimum use specifications                           | Manufacturer and model<br>(part number) |  |  |
| CAPACITANCE                                          | Range: 2000 and 5000 pf                              | Arco Electronic, Model SS32             |  |  |
| <b>STANDARD</b>                                      | Accuracy: +0.1%                                      | (7907233)                               |  |  |
| <b>PRECISION</b>                                     | Capacitance-                                         | Wayne Kerr Model 6425B<br>$(MIS-45837)$ |  |  |
| <b>COMPONENT</b>                                     | Range: 0.1 pF to 2000 µf                             |                                         |  |  |
| <b>ANALYZER</b>                                      | Accuracy: $\pm 0.05 \%$                              |                                         |  |  |
| RESISTANCE                                           | Range: $0.01\Omega$ to $1,111,111\Omega$             | Biddle-Gray, Model 71-631               |  |  |
| STANDARD (NO.1)                                      | Accuracy: ±0.03% of indication                       | (7910328)                               |  |  |
| <b>RESISTANCE</b>                                    | Range: $100 \text{ K}\Omega$ to $10 \text{ M}\Omega$ | Beckman, Model CR10M                    |  |  |
| STANDARD (NO.2)                                      | Accuracy: $\pm 0.02\%$                               | (8598965)                               |  |  |
| <b>RESISTANCE</b>                                    | Range: 10 to 100 $\text{M}\Omega$                    | Beckman, Model CR100M                   |  |  |
| STANDARD (NO.3)                                      | Accuracy: $\pm 0.05\%$                               | (8598966)                               |  |  |
| <b>RESISTANCE</b>                                    | Range: 1 to 1000 $\text{M}\Omega$                    | Beckman, Model CR1000M                  |  |  |
| STANDARD (NO.4)                                      | Accuracy: $\pm 1\%$                                  | (8579478)                               |  |  |
| <b>RESISTANCE</b>                                    | Range: $10,000 \text{ M}\Omega$                      | Penn-Airborne, Model                    |  |  |
| STANDARD (NO.5)                                      | Accuracy: $\pm 3.5\%$                                | 9A5120-103 (MIS-10412-4)                |  |  |
| VARIABLE                                             | Range: $40$ to $1000 \text{ pF}$                     | General Radio, Model 1422D              |  |  |
| CAPACITOR                                            | Accuracy: $+0.1\%$ <sup>1</sup>                      | (8579475)                               |  |  |

Table 2. Minimum Specifications of Equipment Required

1100 to 1000 pF range: +0.6 pF.

# **SECTION III CALIBRATION PROCESS FOR SIMMONS PRECISION, INC. MODEL 472090-002**

#### **6. Preliminary Instructions**

**a.** The instructions outlined in paragraphs **6** and **7** are preparatory to the calibration process. Personnel should become familiar with the entire bulletin before beginning the calibration.

**b.** Items of equipment used in this procedure are referenced within the text by common name as listed in table 2.

**c.** Unless otherwise specified, verify the result of each test and, whenever the test requirement is not met, take corrective action before continuing with the calibration. Adjustments required to calibrate the TI are included in this procedure. Additional maintenance information is contained in the manufacturer's manuals for this TI.

**d.** Unless otherwise specified all controls and control settings refer to the TI.

# <span id="page-4-0"></span>**7. Equipment Setup**

#### **WARNING**

HIGH VOLTAGE is used or exposed during the performance of this calibration. DEATH ON CONTACT may result if personnel fail to observe safety precautions. REDUCE OUTPUT(S) to minimum after each step within the performance check where applicable.

# **CAUTION**

This TI shall be powered by 115 V ac, 400 Hz only. Connection to 115 V ac, 60 Hz will damage the TI.

**a.** Open the TI and remove accessory cover.

**b.** Set **MODE SELECT** switch to **OFF** position.

**c.** Connect power cable to TI at receptacle marked **CAUTION**: **CONNECT TEST SET TO 115 V 400 HZ POWER ONLY**.

**d.** Connect adapter cable  $[SP\ 10008521(p/o\ TI)]$  to power cable.

# **CAUTION**

Verify that 400 Hz power source is turned off.

**e.** Connect three leads of adapter cable (p/o TI) to 400 Hz power source as listed in (1) through (3) below:

- (1) Black high side of output.
- (2) White low side of output.
- (3) Green ground on power source.

 **f.** Set TI **MODE SELECT** switch to **MEAS EXT** position. Turn on 400 Hz power source. Allow a 5 minute warm-up period.

# **8. Internal Calibration**

#### **a. Performance Check**

- (1) Set switches as listed in (a) and b below:
	- (a) **T/U COMP** to **T/U** position.
	- (b) **RANGE** to **LO** position.

(2) Open the **CALIBRATION ADJUSTMENT** cove[r \(fig. 1](#page-5-0)) and set all switches to **OUT** position.

<span id="page-5-0"></span>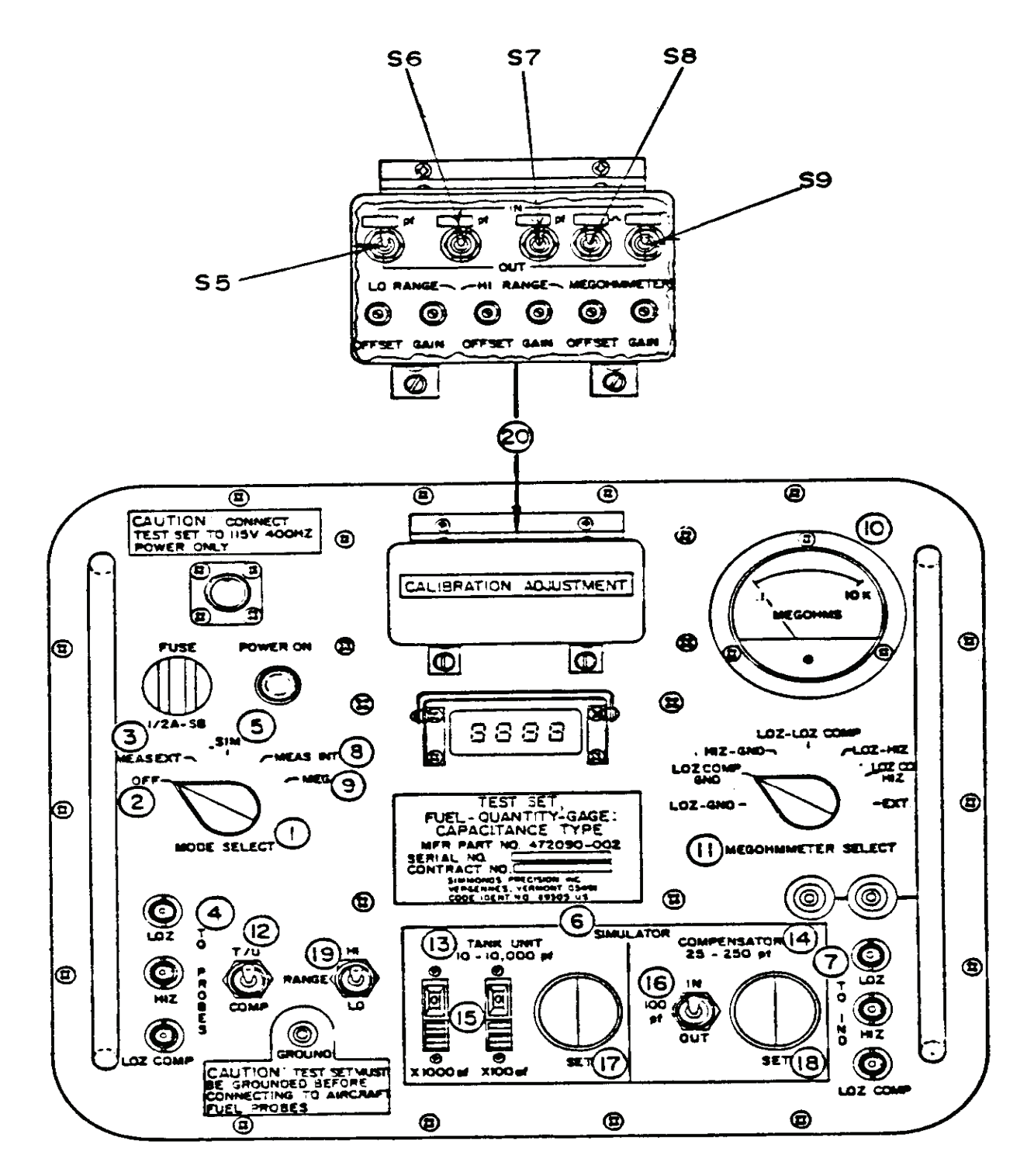

Figure 1. Simmons Precision, Inc. Model 472090-002, controls and adjustments locations.

(3) Set S5 (left most toggle switch[, fig.1](#page-5-0)) to the **IN** position.

(4) If digital display does not indicate value stamped above S5 [\(fig.1\)](#page-5-0), perform **b** (1) below.

(5) Set switches as listed in (a) through (c) below [\(fig. 1\)](#page-5-0).

(a) S5 to **OUT** position.

 (b) S6 to **IN** position. If digital display does not indicate value stamped above S6 perform **b** (2) below.

(c) S6 to **OUT** position.

 (6) Repeat (3) through (5) (c) above until both display values are equal to value stamped above each switch and no further adjustments are required.

(7) Set switches as listed in (a) through (g) below [\(fig 1\)](#page-5-0):

(a) **RANGE** to **HI** position.

 (b) S6 to **IN** position. If display does not indicate value stamped above S6, perform **b** (3) below.

 (c) S6 to **OUT** position and S7 to **IN** position. If display does not indicate value stamped above S7, perform **b** (4) below.

(d) S7 to **OUT** position.

 (e) **MODE SELECT** to **MEG** position and **MEGOHMMETER SELECT** to **EXT** position.

 (f) S8 to **IN** position. If **MEGOHMS** meter does not read value stamped above S8, perform **b** (5) below.

(g) S8 to **OUT** and S9 (farthest right toggle switc[h fig.1](#page-5-0)) to **IN** positions.

(8) If **MEGOHMS** meter does not read value stamped above S[9 \(fig 1](#page-5-0)), perform **b** (6) below.

(9) Set S9 switch [\(fig.1\)](#page-5-0) to **OUT** position.

#### **b. Adjustments**

 (1) Adjust **LO RANGE OFFSET** trimmer scre[w \(fig. 1](#page-5-0)) until display reads same as value stamped above S5 switch [\(fig.1](#page-5-0)) (R).

 (2) Adjust **LO RANGE GAIN** trimmer screw until display reads same as value stamped above S6 switch [\(fig.1\)](#page-5-0) (R).

 (3) Adjust **HI RANGE OFFSET** trimmer screw until display reads same as value stamped above S6 switch [\(fig.1\)](#page-5-0) (R).

 (4) Adjust **HI RANGE GAIN** trimmer screw until display reads same as value stamped above S7 switch [\(fig.1\)](#page-5-0). If necessary repeat (3) above until no further adjustments are required (R).

 (5) Adjust **MEGOHMMETER OFFSET** trimmer screw until **MEGOHMS** meter reads same value as stamped above S8 switch [\(fig.1](#page-5-0)) (R).

 (6) Adjust **MEGOHMMETER GAIN** trimmer screw until **MEGOHMS** meter reads same value as stamped above S9 switch [\(fig.1](#page-5-0)). If necessary repeat (5) above until no further adjustments are required (R).

#### <span id="page-7-0"></span>**TB 9-4920-451-24**

# **9. Capacitance Measurement Calibration**

- **a. Performance Check**
	- (1) Set **MODE SELECT** switch to **MEAS EXT** position.
	- (2) Set **RANGE** switch to **LO** position.
	- (3) Connect shorting plug (p/o TI) to **TO PROBES LOZ COMP** [\(fig 1\)](#page-5-0).
- (4) Connect variable capacitor to TI, G to **TO PROBES LOZ** and 115 to **TO PROBES HIZ**.

 (5) Adjust variable capacitor to 40 pF. TI display will indicate between 39.8 and 40.2 pF.

(6) Repeat technique of (5) above for settings and indications listed in table 3.

 **b. Adjustments**. No adjustments can be made.

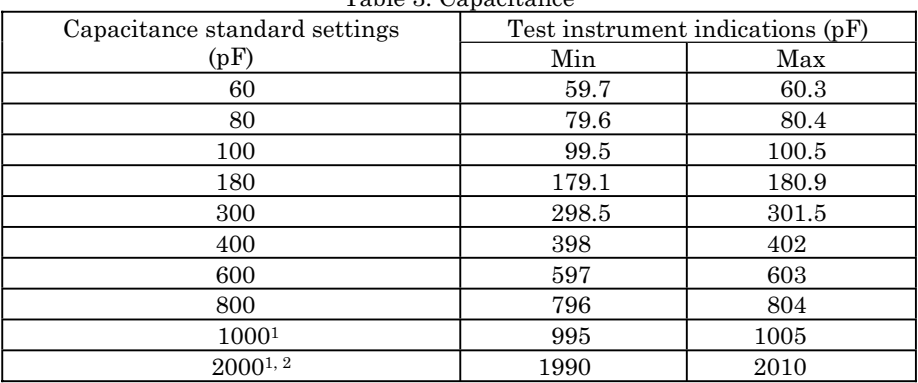

Table 3. Capacitance

2Connect capacitance standard 0.002 G to HIZ and remaining banana jack to **LOZ** for 2000 pF.

# **10. Capacitance Substitution Calibration**

# **a. Performance Check**

 (1) Configure the precision component analyzer to measure capacitance and connect to **TO IND LOZ** and **TO IND HIZ** on TI.

- (2) Connect shorting plug (p/o TI) to **TO IND LOZ COMP**.
- (3) Energize precision component analyzer and allow sufficient warm-up time.
- (4) Set **MODE SELECT** switch to **MEAS INT** position.
- (5) Set **T/U COMP** switch to **T/U** and **RANGE** switch to **LO** position.
- (6) Set **TANK UNIT SIMULATOR X1000 pF** and **X100 pF** switches to **0**.

 (7) Adjust **TANK UNIT SIMULATOR SET** control for a 40 pF reading on digital display (push down on control for coarse tuning and let up for fine tuning).

<sup>1</sup>Set **RANGE** switch to **HI** for 1000 and 2000 pF.

# **NOTE**

To attain readings greater than 100 pf on digital display the **SIMULATOR TANK UNIT X100 pf** may have to be in a position other than 0.

 (8) Set **MODE SELECT** switch to **SIM** position. Precision component analyzer will indicate between 39.8 and 40.2 pF.

(9) Repeat (4), (7) and (8) above for settings and indications up to 800 pF as shown in [table 5.](#page-9-0)

 (10) Set **RANGE** switch to **HI** position and **SIMULATOR TANK UNIT X100 pF** switch to **9**.

 (11) Adjust **SIMULATOR TANK UNIT SET** control for a 1000 pF indication on TI display. Precision component analyzer will indicate between 995.0 and 1005 pF.

 (12) Set **X1000 pF** switch to **1** and adjust **SIMULATOR TANK UNIT SET** control for a 2000 pF indication on TI display. Precision component analyzer will indicate between 1990.0 and 2010.0 pF.

(13) Set controls as listed in (a) through (c) below:

- (a) **T/U COMP** switch to **COMP**.
- (b) **RANGE** switch to **LO**.
- (c) **SIMULATOR COMPENSATOR 100 pF** control to **OUT**.
- (14) Remove cable from **TO IND LOZ** and shorting plug from **TO IND LOZ COMP**.
- (15) Connect shorting plug (p/o TI) to **TO IND LOZ** and cable to **TO IND LOZ COMP**.
- (16) Position controls as listed in (a) through (c) below:
	- (a) **MODE SELECT** switch to **MEAS INT**.
	- (b) **SIMULATOR COMPENSATOR SET** control for 40 pF on digital display.
	- (c) **MODE SELECT** switch to **SIM**.
- (17) Precision component analyzer will indicate between 39.8 and 40.2 pF.
- (18) Repeat (16) and (17) for each value through 100 pF as shown in table 4.

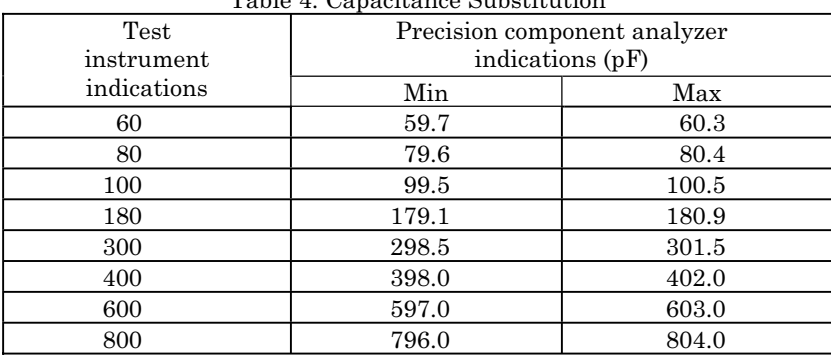

Table 4. Capacitance Substitution

- (19) Set **SIMULATOR COMPENSATOR 100 pF** switch to **IN**.
- (20) Repeat (16) and (17) for 180 pF value.

# <span id="page-9-0"></span>**11. Resistance Measurement Calibration**

# **a. Performance Check**

(1) Set switches as listed in (a) through (c) below:

- (a) **MODE SELECT** to **MEG**.
- (b) **MEGOHMMETER SELECT** to **EXT**.
- (c) S8 switc[h \(fig. 1](#page-5-0)) to **IN**.

 (2) If **MEGOHMS** meter does not indicate value stamped above S8 switch [\(fig. 1\)](#page-5-0), perform **b**(1) below.

(3) Set S8 switch [\(fig. 1\)](#page-5-0) to **OUT** position and S9 switch [\(fig. 1](#page-5-0)) to **IN**.

 (4) If **MEGOHMS** meter does not indicate value stamped above S9 switch [\(fig. 1\)](#page-5-0), perform **b**(2) below.

(5) Set S9 switch [\(fig.1\)](#page-5-0) to **OUT** position.

# (6) Set **MEGOHMMETER SELECT** switch to **LOZ GND**.

 (7) Connect appropriate resistance standard No. 1 through No. 5 to **TO PROBES** terminals, as shown in table 5.

 (8) Measure each resistance standard listed in [table 6.](#page-11-0) **MEGOHMS** meter will indicate within limits specified.

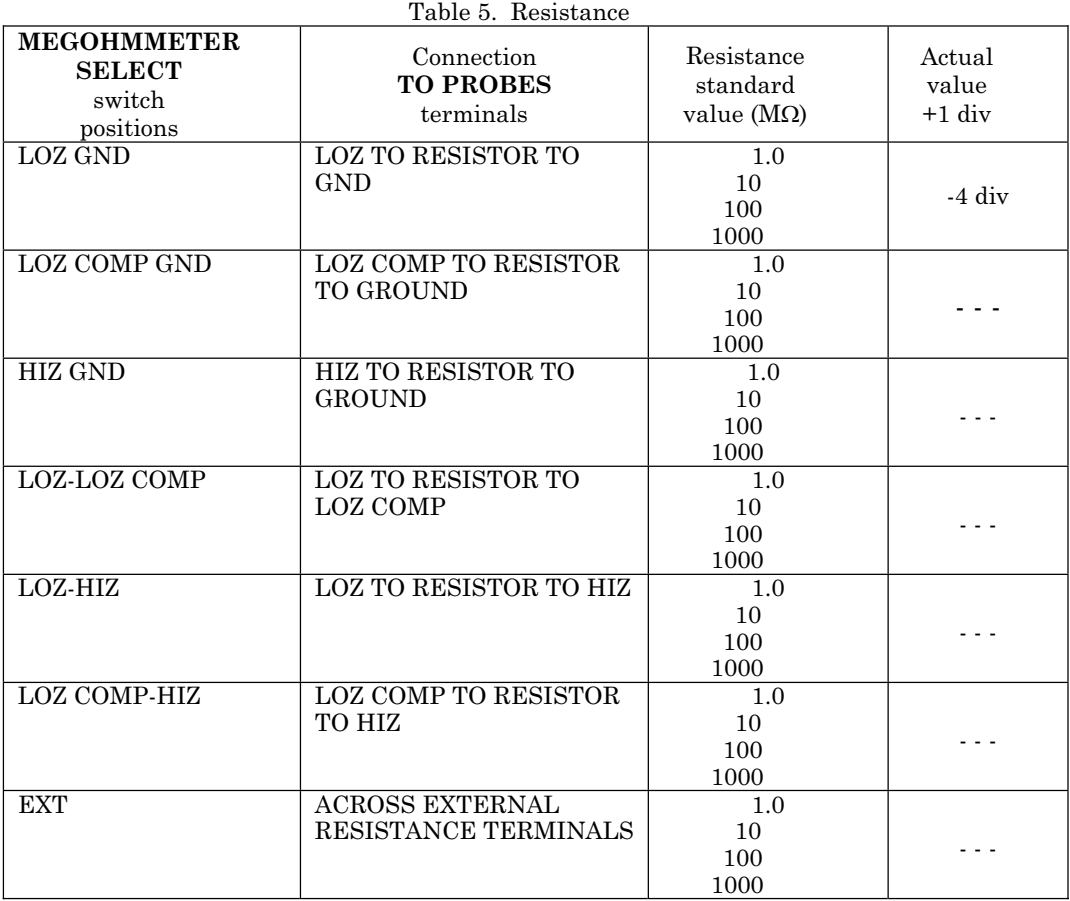

#### **b. Adjustments**

<span id="page-10-0"></span> (1) Set **MEGOHMMETER OFFSET** trimmer screw [\(fig. 1\)](#page-5-0) for meter indication that is the same value as stamped above S8 switch [\(fig.1\)](#page-5-0) (R).

 (2) Set **MEGOHMMETER GAIN** [\(fig. 1\)](#page-5-0) until meter agrees with value stamped above switch S9 [\(fig.1](#page-5-0)) (R).

#### **12. Final Procedure**

- **a.** Deenergize and disconnect all equipment.
- **b.** Annotate and affix DA label/form in accordance with TB 750-25.

# **SECTION IV CALIBRATION PROCESS FOR GULL AIRBORNE INSTRUMENTS, MODEL GTF-4**

#### **13. Preliminary Instructions**

 **a.** The instructions outlined in paragraphs **13** and **14** are preparatory to the calibration process. Personnel should become familiar with the entire bulletin before beginning the calibration.

 **b.** Items of equipment used in this procedure are referenced within the text by common name as listed i[n table 2.](#page-3-0)

 **c.** Unless otherwise specified, verify the result of each test and, whenever the test requirement is not met, take corrective action before continuing with the calibration. Adjustments required to calibrate the TI are included in this procedure. Additional maintenance information is contained in the manufacturers' manuals for this TI.

 **d.** Unless otherwise specified, all controls and control settings refer to the TI.

#### **14. Equipment Setup**

#### **WARNING**

HIGH VOLTAGE is used or exposed during the performance of this calibration. DEATH ON CONTACT may result if personnel fail to observe safety precautions. REDUCE OUTPUT(S) to precautions. REDUCE OUTPUT(S) to minimum after each step within the performance check where applicable.

- **a.** Remove top protective cover as required for adjustments.
- **b.** Connect TI to 115 V, 400 Hz, using cables supplied with TI.

 **c.** Set **POWER ON/OFF** switch to **ON** and allow at least 30 minutes for warm-up and stabilization.

#### <span id="page-11-0"></span>**15. Capacitance**

#### **a. Performance Check**

(1) Set switches as listed in (a) through (c) below:

- (a) **DISPLAY SELECT** switch to **CAP (pF)**.
- (b) **CAPACITANCE FUNCTION** switch to **A/C TEST COMP**.
- (c) **CAPACITANCE RANGE (pF)** switch to **HIGH ADJ**.

 (2) If digital indicator does not indicate high value stamped on **CAP STANDARDS** placard on front panel, adjust **CAP STANDARD HIGH ADJ** control (front panel).

 (3) Set **CAPACITANCE RANGE (pF)** switch to **LOW ADJ**. If digital indicator does not indicate the low value stamped on **CAP STANDARDS** placard on front panel, adjust **CAP STANDARD LOW ADJ** control (front panel).

(4) Repeat (2) and (3) above until no further adjustment is required.

 (5) Set **CAPACITANCE RANGE (pF)** switch to **8000**, **4000**, **1000**, and **200** ranges respectively. If digital indicator does not zero on each range setting, perform **b** below.

 (6) Connect variable capacitor to **COAX A**, **COMP C** and **GND**. Measure lead capacitance and record.

(7) Set **CAPACITANCE RANGE (pF)** switch to **200 pF**.

 (8) Set variable capacitor to 35 pF. If TI does not indicate between 34 and 36 pF plus lead capacitance recorded in (6) above, perform adjustments as listed in table 6.

 (9) Repeat technique of (8) above using settings and indications in table 6. If TI does not indicate within limits specified, perform adjustments listed in table 6.

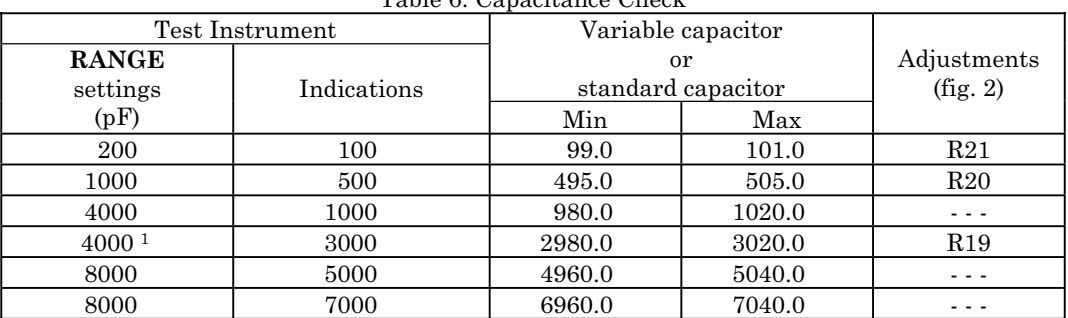

Table 6. Capacitance Check

1Subsitute capacitance standard for variable capacitor.

 **b. Adjustments**. Adjust R85 [\(fig. 2\)](#page-12-0) on 200 pF range and R86 on 1000 pF range for a zero indication then repeat (2) through (4) above.

<span id="page-12-0"></span>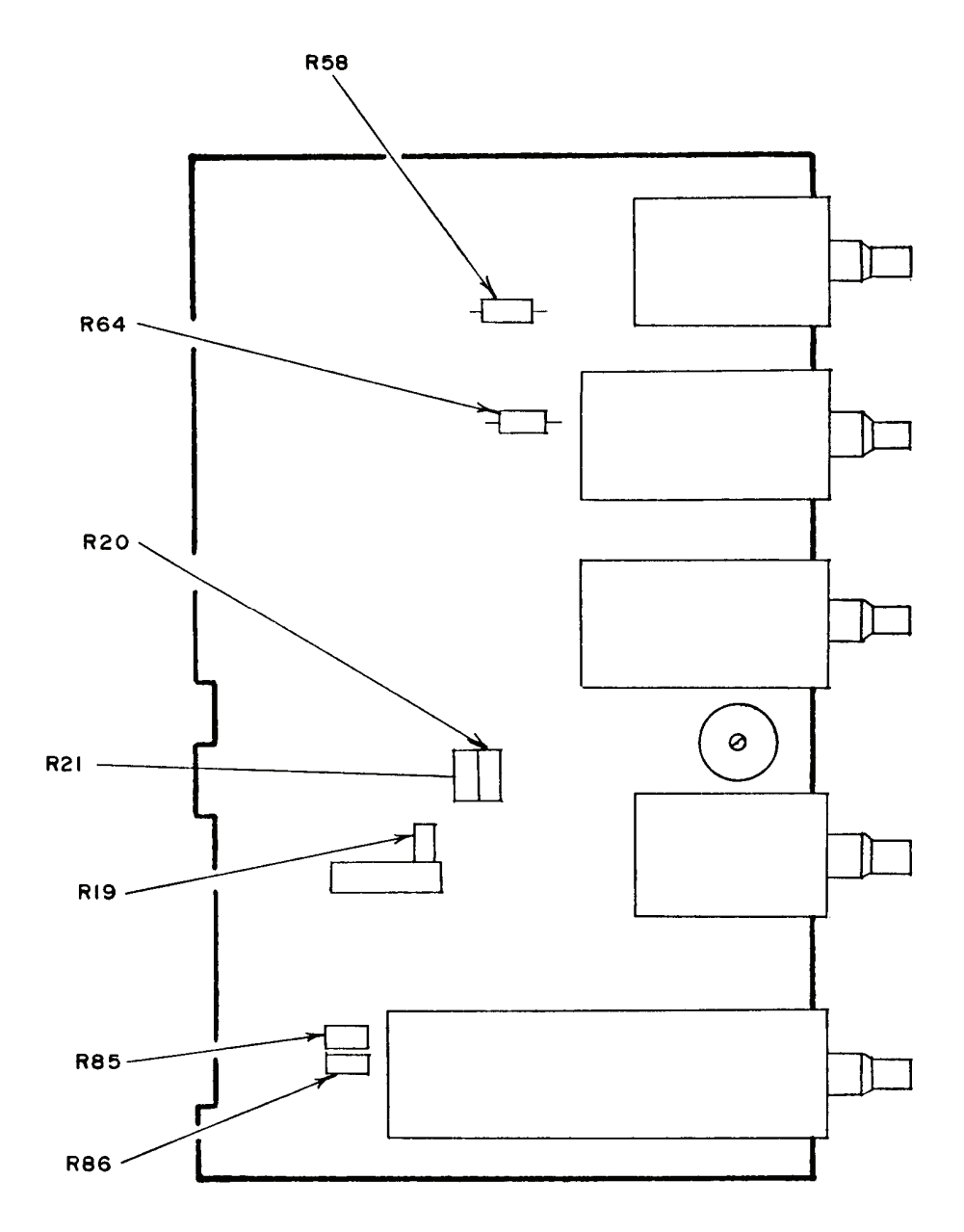

Figure 2. Gull Airborne Instruments, Model GTF-4 – adjustment locations

#### <span id="page-13-0"></span>**16. Resistance**

- **a. Performance Check**
	- (1) Connect **TI EXT RES** terminals to resistance standard No. 1.
	- (2) Set switches as listed in (a) through (c) below:
		- (a) **DISPLAY SELECT** switch to **RES (MEG)**.
		- (b) **RESISTANCE FUNCTION** switch to **EXT RES**.
		- (c) **RESISTANCE RANGE (MEG)** switch to **0.1-1**.

(3) Set resistance standard No. 1 to 0.1000 M $\Omega$ . If TI does not indicate between 0.0900 and 0.1100  $\text{M}\Omega$ , perform **b** (1) and (2) below.

 (4) Set **RESISTANCE RANGE (MEG)** switch to **LOW TEST**. Digital indicator will indicate 0.0900 to 0.1100  $\text{M}\Omega$ .

(5) Set **RESISTANCE RANGE (MEG)** switch to **0.1-1**.

(6) Set resistance standard No.1 to 0.9500 M $\Omega$ . If digital indicator does not indicate between 0.9400 and 0.9600  $\text{M}\Omega$ , perform **b** (2) below.

 (7) Set **RESISTANCE RANGE (MEG)** switch to **HIGH TEST**. Digital indicator will indicate between  $0.9400$  and  $0.9600$  M $\Omega$ .

(8) Set **RESISTANCE RANGE (MEG)** switch to **0.1-1** position.

 (9) Set resistance standard No. 1 to 0.1. If digital indicator does not indicate within  $+0.01$  M $\Omega$ , repeat **b** (1) and (2) above for optimum reading.

(10) Repeat (9) above for resistance settings of **.2**, **.3**, **.4**, **.5**, **.6**, **.7**, **.8**, and **.95 M**:.

 (11) Connect appropriate resistance standard No. 2 through No. 5 and set TI to settings listed in table 7.

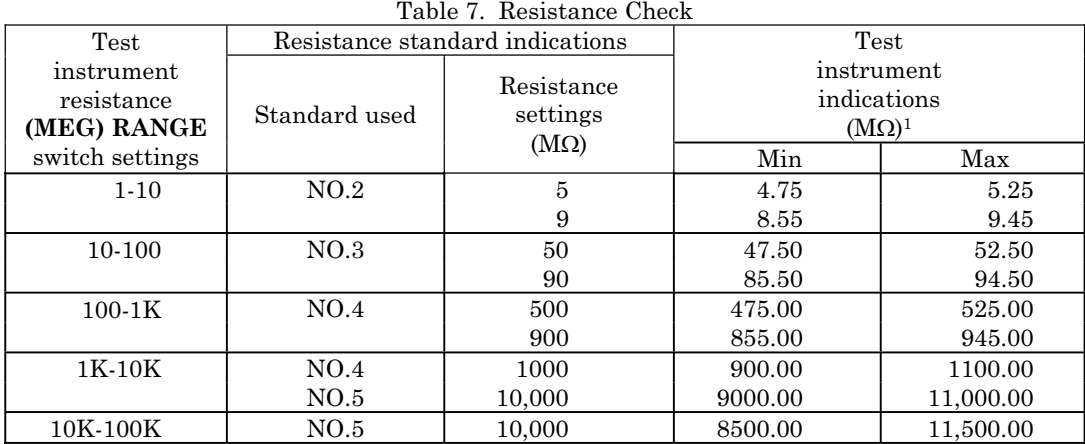

1If TI indicates over range (indicator flashing) advance **RANGE** switch to next higher range.

#### <span id="page-14-0"></span>**b. Adjustments**

- (1) Adjust R58 [\(fig. 2\)](#page-12-0) for a reading of 0.1000 M $\Omega$  on digital indication.
- (2) Adjust R64 [\(fig. 2\)](#page-12-0) for a reading of 0.9500 M $\Omega$ .

#### **17. Final Procedure**

- **a.** Deenergize and disconnect all equipment.
- **b.** Annotate and affix DA label/form in accordance with TB 750-25.

# **SECTION V CALIBRATION PROCESS FOR CONSOLIDATED AIRBORNE SYSTEMS, MODELS TF20-1 AND TF579**

# **18. Preliminary Instructions**

**a.** The instructions outlined in paragraphs **18** and **19** are preparatory to the calibration process. Personnel should become familiar with the entire bulletin before beginning the calibration.

**b.** Items of equipment used in this procedure are referenced within the text by common name as listed in [table 2.](#page-3-0)

**c.** Unless otherwise specified, verify the result of each test and, whenever the test requirement is not met, take corrective action before continuing with the calibration. Adjustments required to calibrate the TI are included in this procedure. Additional maintenance information is contained in the manufacturer's manual for this TI.

**d.** Unless otherwise specified, all controls and control settings refer to the TI.

#### **19. Equipment Setup**

#### **WARNING**

HIGH VOLTAGE is used or exposed during the performance of this calibration. DEATH ON CONTACT may result if personnel fail to observe safety precautions. REDUCE OUTPUT(S) to minimum after each step within the performance check where applicable.

**a.** Remove top protective cover as required for adjustments.

**b.** Connect autotransformer to 115 V, 400 Hz source and adjust for 115 V.

**c.** Connect TI to autotransformer using cables supplied with TI.

**d.** Set **POWER ON/OFF** switch to on and allow at least 30 minutes for warm-up and stabilization.

<span id="page-15-0"></span>**e.** Set switches as listed in (1) through (3) below:

- (1) **FUNCTION SELECTOR** to **CAP IND-ZERO CAL**.
- (2) **CAP RES CHECK** to **CAP**.
- (3) **CAPACITANCE INDICATOR-RANGE SELECTOR** to **X1**.

**f.** Set **CAPACITANCE INDICATOR ZERO ADJUST** control for a zero indication on meter.

**g.** Set **CAPACITANCE INDICATOR-RANGE SELECTOR** switch back and forth through its four ranges. If meter does not indicate zero, adjust R120 (fig. 3) for minimum shift of pointer.

 **h.** Repeat **e** above for **RANGE SELECTOR** switch settings **X10** and **X50**. If meter does not indicate zero on all ranges, repeat **e** and **f** above for optimum zero.

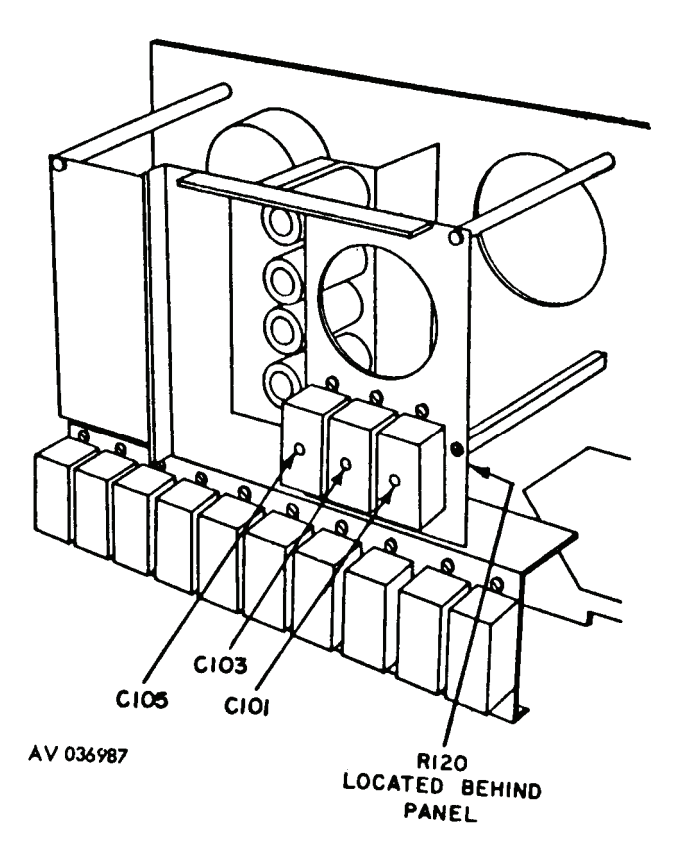

Figure 3. Consolidated Airborne Systems, Models TF20-1 and TF579 - adjustment locations.

**i.** Set **CAPACITANCE INDICATOR-RANGE SELECTOR** switch to appropriate range for value stamped on front of TI, and set function switch to **CAP-IND-HIGH CAL**. If capacitance meter does not indicate value stamped on front panel, adjust **HIGH ADJUST** control.

**j.** Adjust autotransformer between 105 and 125 V. Capacitance meter will indicate within  $\pm 5$  percent of reading stamped on front panel.

#### <span id="page-16-0"></span>**20. Capacitance**

#### **a. Performance Check**

 (1) Connect variable capacitor, 1150 to tank unit **A** coax connector using shielded test probe (p/o TI).

 (2) Connect variable capacitor GND terminal to TI **B-UNSH** terminal using unshielded test probe (p/o TI).

(3) Set variable capacitor for 100 pF.

 (4) Set **FUNCTION SELECTOR** switch to **TANK UNIT TEST-UNSH** and set **RANGE SELECTOR** switch to **X1**. If capacitance indicator meter does not indicate between 99.50 and 100.50 pF, perform **b** below.

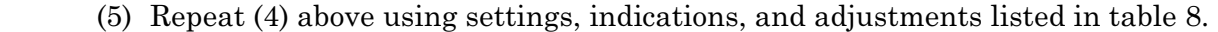

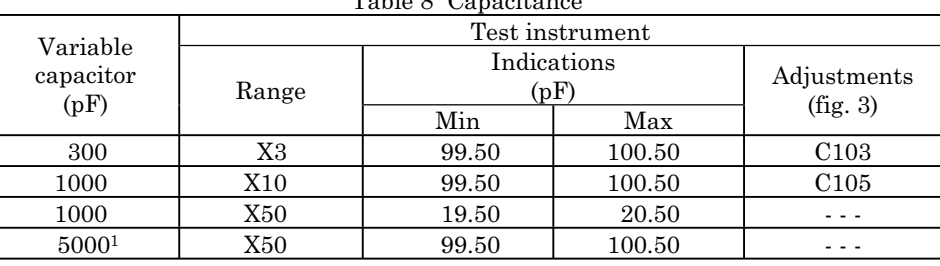

Table 8 Capacitance

1Subitute capacitance standard.

**b. Adjustments**. Adjust C101 [\(fig. 3\)](#page-15-0) for a capacitance indication of 100 pF.

# **21. Resistance**

#### **a. Performance Check**

 (1) Set **RANGE SELECT** switch to **ZERO CAL**. If megohmmeter does not indicate zero adjust **ZERO ADJ** (front panel) for zero indication.

 (2) Set **CAP RES-CHECK** switch to **MEGOHMS AC** position and set **A-B MEGOHMMETER** and **RANGE SELECTOR** switch to **MIDSCALE CAL** position. If megohmmeter does not indicate midscale, adjust **MIDSCALE ADJ** (front panel) for midscale indication.

 (3) Connect resistance standard No. 1 to **TANK UNIT A** and **TANK UNIT B** using cables furnished with TI.

- (4) Set resistance standard No. 1 for 500,000  $\Omega$ .
- (5) Set megohmmeter **RANGE SELECTOR** switch to **X1**.

(6) Adjust resistance standard No .1 for an indication of 0.5 M $\Omega$  on megohmmeter. Resistance standard will indicate between 450,000 and 550,000  $\Omega$ .

(7) Repeat technique of (5) and (6) above for settings and indications listed i[n table 9.](#page-17-0)

<span id="page-17-0"></span>

| Table 9 Resistance      |                            |                                          |        |  |  |
|-------------------------|----------------------------|------------------------------------------|--------|--|--|
| Test instrument         |                            | Resistance                               |        |  |  |
| <b>RANGE</b><br>switch  | Megohmmeter<br>indications | Standard<br>indications<br>$(M\Omega)^1$ |        |  |  |
| $(M\Omega)$<br>settings | Min                        | Max                                      |        |  |  |
| X1                      | 0.7                        | 0.63                                     | 0.77   |  |  |
| X1                      | $1.5\,$                    | 1.35                                     | 1.65   |  |  |
| X <sub>1</sub>          | $\overline{2}$             | 1.8                                      | 2.2    |  |  |
| X <sub>1</sub>          | 5                          | 4.5                                      | 5.5    |  |  |
| X1                      | 10                         | 9.0                                      | 11.0   |  |  |
| X <sub>10</sub>         | 10                         | 90.0                                     | 110.0  |  |  |
| X100                    | 10                         | 900.0                                    | 1100.0 |  |  |
| X1000                   |                            | 900.0                                    | 1100.0 |  |  |

 $^1\!$  Subitute resistance standards (No. 1 through No5) as required.

# **22. Final Procedure**

- **a.** Deenergize and disconnect all equipment.
- **b.** Annotate and affix DA label/form in accordance with TB 750-25.

By Order of the Secretary of the Army:

JOYCE E. MORROW orrow

Administrative Assistant to the Secretary of the Army 0810106

Official: GEORGE W. CASEY, JR. General, United States Army Chief of Staff

Distribution:

 To be distributed in accordance with initial distribution number (IDN) 342054, requirements for calibration procedure TB 9-4920-451-24.

#### **Instructions for Submitting an Electronic 2028**

The following format must be used if submitting an electronic 2028. The subject line must be exactly the same and all fields must be included; however, only the following fields are mandatory: 1, 3, 4, 5, 6, 7, 8, 9, 10, 13, 15, 16, 17, and 27.

From: "Whomever" whomever@redstone.army.mil To: <2028@redstone.army.mil

Subject: DA Form 2028

- 1. **From**: Joe Smith
- 2. Unit: home
- 3. **Address**: 4300 Park
- 4. **City**: Hometown
- 5. **St**: MO
- 6. **Zip**: 77777
- 7. **Date Sent**: 19-OCT –93
- 8. **Pub no:** 55-2840-229-23
- 9. **Pub Title**: TM
- 10. **Publication Date**: 04-JUL-85
- 11. Change Number: 7
- 12. Submitter Rank: MSG
- 13. **Submitter FName**: Joe
- 14. Submitter MName: T
- 15. **Submitter LName**: Smith
- 16. **Submitter Phone**: 123-123-1234
- 17. **Problem**: 1
- 18. Page: 2
- 19. Paragraph: 3
- 20. Line: 4
- 21. NSN: 5
- 22. Reference: 6
- 23. Figure: 7
- 24. Table: 8
- 25. Item: 9
- 26. Total: 123
- 27. **Text**

This is the text for the problem below line 27.